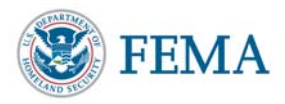

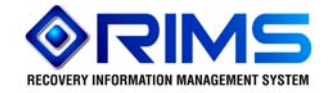

## **Debris Removal Contractor Registry Submitting Vendors - Quick Reference Guide**

- Go to https://portal.fema.gov.
- Click the "New User" button.

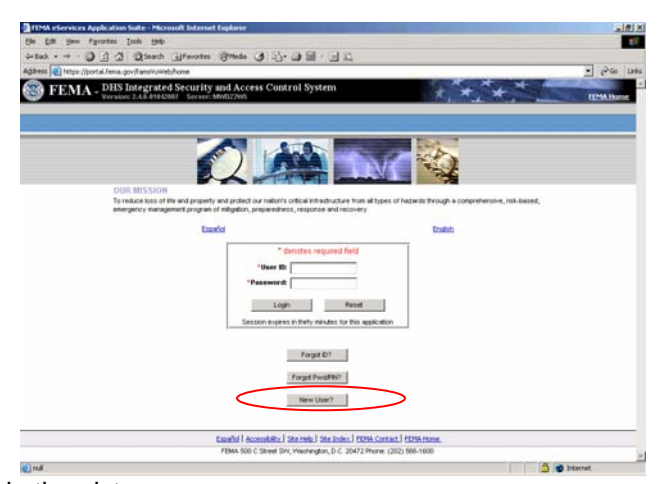

- Type the characters appearing in the picture.
- Click the "Submit" button.

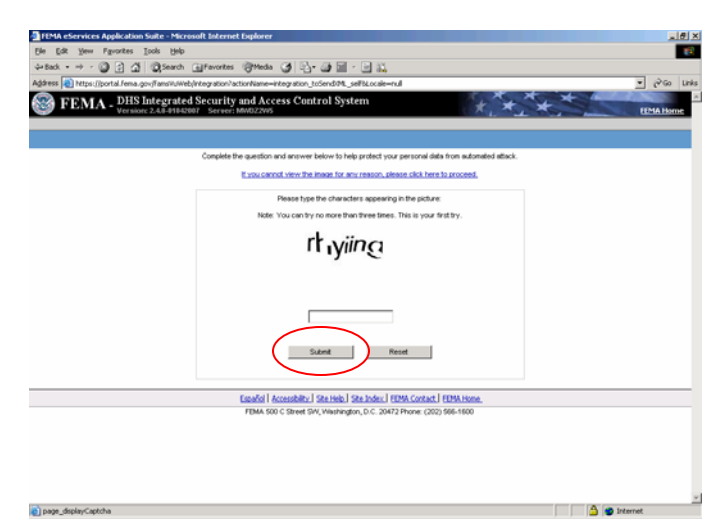

- Enter the information required.
- Click the "Submit" button.

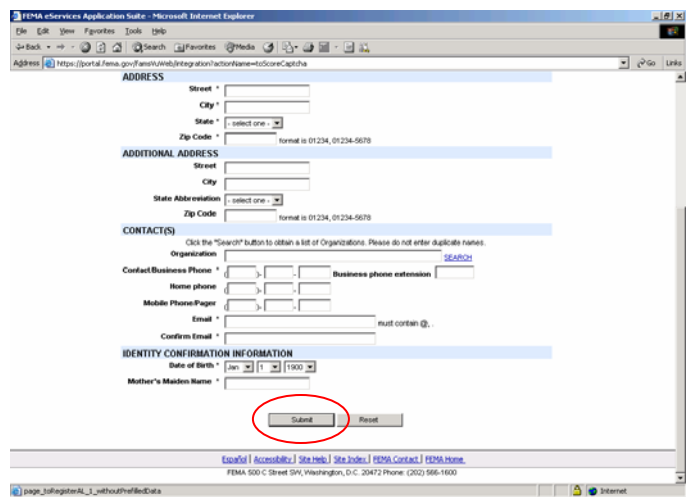

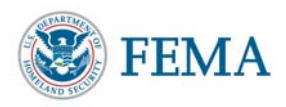

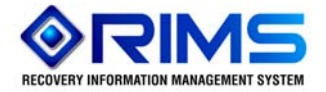

- Create your password.
- Click the "Submit" button.

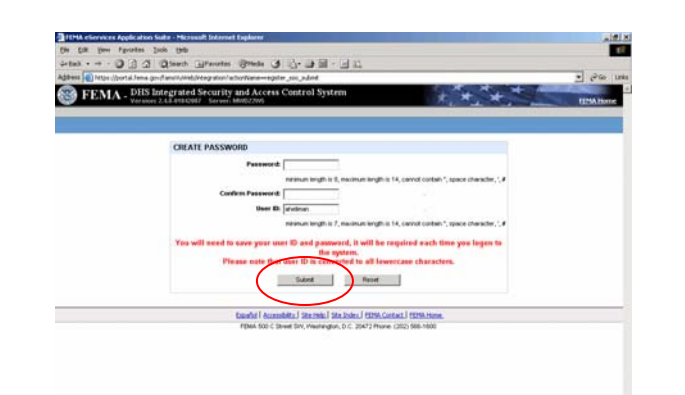

• Click the "Click here to request new privileges" button.

Elean mateur

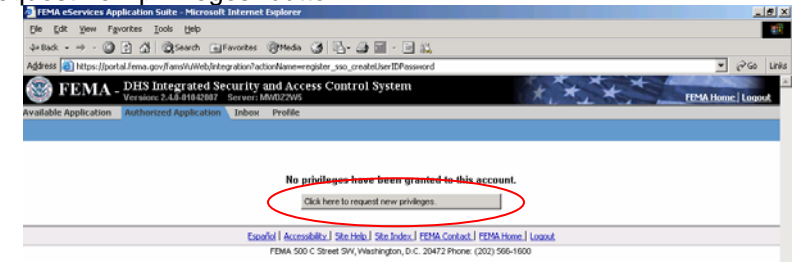

 $50$  Planet

• Click the "Request Access" button for Debris Contractor Registry.<br>FEMA - DHS Integrated Security and Access Control System

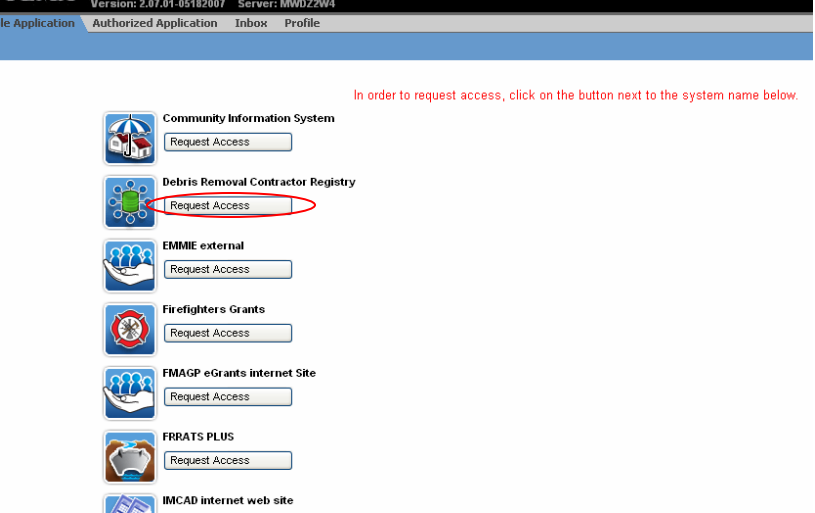

• Users will be redirected to the Debris Removal Contractor Registry to register their business.

Questions/Comments -- email the RIMS Team at fema-rims@dhs.gov